# **Mconf-Mobile: videoconferência BigBlueButton no Android**

Felipe Cecagno, Valter Roesler Instituto de Informática Universidade Federal do Rio Grande do Sul Porto Alegre, Rio Grande do Sul, Brasil {fcecagno, roesler}@inf.ufrgs.br

#### **RESUMO**

Este artigo apresenta um dos resultados desenvolvidos no projeto Mconf. O Mconf-Mobile é um aplicativo de código aberto para dispositivos móveis com sistema operacional Android. Ele permite interação entre usuários de smartphones e tablets e usuários de computadores de mesa através do sistema de webconferência BigBlueButton. Serão apresentados alguns objetivos do projeto, a arquitetura da solução e suas principais funcionalidades.

#### ABSTRACT

This article presents a result of the Mconf project. The Mconf-Mobile is an application for mobile devices with Android operational system. It makes possible to interact with other users in a BigBlueButton videoconference. We present some goals of the project, the solution's architecture and its main functionalities.

#### Categories and Subject Descriptors

C.3 [Special-purpose and application-based systems: ]: Real-time and embedded systems; H.4 [Information systems applications]: Communications Applications: Computer conferencing, teleconferencing, and videoconferencing

#### Keywords

Mconf, Webconferência, Android, BigBlueButton, Código aberto

#### 1. INTRODUÇÃO

Dispositivos móveis inteligentes vêm ganhando a cada dia mais espaço e popularidade. A troca de telefones celulares "burros" por smartphones acontece por diversos motivos, e um deles é a grande variedade de aplicativos disponíveis. Dentre os oferecidos na loja oficial de aplicativos do Android, os mais populares s˜ao os aplicativos de entretenimento [3], categoria que inclui os jogos, que aproveitam a capacidade de processamento dos dispositivos e oferecem diversão aos usuários.

Além dos jogos, aplicações de vídeo em tempo real vêm crescendo no mercado de aplicativos. Clientes VoIP<sup>1</sup> como o Sipdroid e aplicativos populares por sua versão para desktop como o Skype já incluem a funcionalidade de videochamada nos seus aplicativos para dispositivos móveis. Além destes, o Fring permite chamada em grupos de até quatro pessoas.

Porém, tanto o Skype quanto o Fring são softwares proprietários, ou seja, o código fonte dos sistemas não está disponível, e não utilizam protocolos padrão conhecidos e/ou abertos, o que impossibilita a interoperabilidade com outros sistemas. Além disso, os dois sistemas usados como exemplo têm restrições quanto a funcionalidades: o Skype permite vídeo chamada apenas entre dois pontos - entre mais pontos, existe o recurso de chamada de voz, ou então um dos usuários deve ter uma conta Premium do sistema; e o Fring possibilita comunicação entre quatro participantes, não sendo possível videoconferência entre muitos participantes.

Os clientes VoIP são mais genéricos e utilizam protocolos conhecidos - o Sipdroid, por exemplo, utiliza o protocolo padrão SIP. Entretanto, tais sistemas possuem conhecidos problemas de usabilidade: s˜ao complicados de configurar e de utilizar, o que muitas vezes impede o uso por usuários leigos.

O principal objetivo do projeto Mconf é proporcionar uma solução de código aberto para webconferência com foco na facilidade de uso e integração com dispositivos móveis [5]. A solução integra o sistema de webconferência BigBlueButton [1] com o portal Mconf-Web [4] (baseado no Global Plaza<sup>2</sup>), e prevê interação com dispositivos móveis através do Mconf-Mobile. O Mconf-Web é a aplicação web utilizada no portal https://mconf.org.

O projeto Mconf é desenvolvido pelo Laboratório de Projetos em Audio e V´ıdeo da Universidade Federal do Rio ´ Grande do Sul, teve início em novembro de 2010 e é financiado pela Rede Nacional de Ensino e Pesquisa no âmbito do programa Grupos de Trabalho da ´area de Pesquisa, Desenvolvimento e Inovação da RNP.

O código-fonte do Mconf-Mobile está disponível em um repositório público<sup>3</sup> e é licenciado sob a  $\overrightarrow{GNU}$  General Public License. O aplicativo está disponível gratuitamente para  $download$  na loja oficial de aplicativos do Android<sup>4</sup>.

#### 2. ARQUITETURA

Conforme descrito anteriormente, o Mconf integra dois sistemas existentes de código aberto voltados para videoconferência: o BigBlueButton e o Global Plaza. Entretanto, o

2 http://www.global-project.eu/

3 https://github.com/mconf/mconf-mobile

4 https://play.google.com/store/apps/details?id= org.mconf.android.mconfmobile

 $1$ Voice over IP, ou Voz sobre IP

Mconf-Mobile não se limita a essa integração e pode ser utilizado junto a qualquer outro front end integrado ao BigBlue-Button, como por exemplo o Moodle, ferramenta de apoio à aprendizagem, ou o Wordpress, plataforma para criação de blogs e sites.

A possibilidade de integração a diversos *front ends* se deve `a API do tipo REST que o BigBlueButton oferece, e a um recurso do Android chamado de Intent Filter. O Intent Filter é utilizado para definir que qualquer URL acessada no Android via navegador Web que contenha o prefixo bigbluebutton:// ao invés do tradicional  $http://$  direcione a chamada para a aplicação Mconf-Mobile que é executada automaticamente ao clicar no link. O Mconf-Mobile, por sua vez, utiliza a URL com o prefixo modificado para entrar na sala de videoconferência. A integração do Mconf-Mobile com o portal Mconf-Web será apresentada na subseção 3.4.

O BigBlueButton é um sistema de código aberto para webconferência voltado principalmente para ensino à distância. Ele oferece funcionalidades como interação por áudio, vídeo e bate-papo (público e privado), além de compartilhamento da tela do computador e apresentação síncrona de slides e documentos. Além disso, o BigBlueButton possui uma grande comunidade de desenvolvedores, com mais de  $1200$  membros<sup>5</sup>.

O cliente web para desktop é desenvolvido na plataforma Adobe Flash e toda a comunicação com o servidor é feita através do protocolo RTMP<sup>6</sup>. Já o servidor do BigBlue-Button utiliza o Red5<sup>7</sup>, que é uma implementação livre do Adobe Flash Media Server. Além da comunicação por vídeo, realizada de forma transparente entre o cliente Flash e o servidor Red5, são utilizados Remote Shared Objects (RSO) e Remote Procedure Calls (RPC) para as demais trocas de mensagens, como bate-papo e gerenciamento de status de participantes. Tanto RSO quanto RPC são recursos presentes na especificação do protocolo RTMP [2].

Para áudio, o sistema utiliza um servidor VoIP, que pode ser tanto o FreeSWITCH quanto o Asterisk. No cliente web é utilizada uma implementação de telefone ${\rm SIP}^8$ em Flash.

Apesar do Android oferecer suporte à plataforma Flash a partir da sua versão 2.2, optou-se por desenvolver o Mconf-Mobile como um aplicativo nativo através da SDK padrão do Android para permitir compatibilidade com as versões anteriores do Android e, principalmente, para permitir captura e transmissão de áudio e vídeo através do dispositivo móvel, recursos indisponíveis no Adobe Flash Player para Android. A arquitetura do aplicativo será detalhada nas subseções seguintes.

## 2.1 Flazr

Toda a comunicação RTMP entre o aplicativo e o servidor Red5 é feita através da biblioteca Flazr, uma implementa-

bigbluebutton-dev/about

<sup>6</sup>Real-Time Messaging Protocol

ção livre em Java de protocolos de *streaming* multimídia<sup>9</sup>. A biblioteca implementa procedimentos fundamentais do protocolo RTMP, como por exemplo o handshake inicial e multiplexação/demultiplexação de mensagens de controle, áudio e vídeo, comandos de RPC e controle de fluxos de dados.

Entretanto, a biblioteca n˜ao oferece suporte a RSO, recurso indispensável para realização plena da comunicação com o servidor BigBlueButton. Por exemplo, informações de entrada e saída de participantes, presença de vídeo de um determinado participante ou pedido de atenção através do recurso "levantar a mão" são ações informadas através do objeto participantsSO. Outro exemplo é a troca de mensagens públicas de bate-papo, que é realizada através do objeto chatSO.

Por isso, o suporte a RSO teve de ser adicionado à biblioteca. A implementação de gerência de objetos compartilhados e da multiplexação/demultiplexação de mensagens teve como base o código do Red5 e a especificação do protocolo RTMP [2].

## 2.2 BBB-Java

O BBB-Java é a biblioteca responsável pela interação entre um aplicativo genérico em Java e um servidor BigBlue-Button. Essa biblioteca foi desenvolvida pelo projeto Mconf para ser utilizada no Mconf-Mobile, mas buscou-se manter um baixo acoplamento entre a biblioteca e o aplicativo Android para possibilitar o desenvolvimento de novos aplicativos não-web integrados ao sistema de webconferência. Além disso, a biblioteca pode ser utilizada na criação de aplicativos robôs que auxiliem na realização de testes funcionais e de carga.

Dentre os recursos oferecidos pela biblioteca estão: acesso a salas de videoconferência, atualização do status dos participantes da sessão, troca de mensagens de bate-papo (público e privado) e recepção e envio de dados de vídeo.

O acesso a salas de conferência pode acontecer de duas formas:

- Através da tela inicial da aplicação: ao executar o Mconf-Mobile, o usuário é convidado a entrar com suas credenciais de acesso do portal mconf.org (como pode ser visto na figura 1, e a partir dessa tela ele poderá acessar sua sala de videoconferência pessoal e as salas de comunidades das quais o usuário faz parte.
- $\bullet$  Através de um portal Web: a lógica por trás da API do BigBlueButton pode ser implementada por um portal Web, como por exemplo o Mconf-Web ou o Moodle. Ao clicar em um link para entrar numa sala de videoconferência no navegador do Android, a URL de JOIN com o prefixo modificado bigbluebutton:// fará com que o Mconf-Mobile seja executado automaticamente, e com essa URL ele será capaz de entrar na sala pretendida pelo usuário.

#### 2.3 Mconf-Mobile

9http://flazr.com

<sup>5</sup> https://groups.google.com/group/

<sup>7</sup> http://www.red5.org/

<sup>8</sup>Session Initiation Protocol

O Mconf-Mobile é o aplicativo Android que utiliza o BBB-Java para interação com o servidor BigBlueButton. Esse aplicativo foi escrito principalmente em Java, utilizando o Software Development Kit (SDK) padrão do Android, e uma pequena parte crítica em desempenho (relacionada à codificação e decodificação de vídeo) foi desenvolvida em  $C/C++$ com o Native Development Kit (NDK).

Considerando que o servidor BigBlueButton utiliza um servidor VoIP para lidar com os fluxos de áudio, para o Mconf-Mobile adotou-se a estratégia de integrar ao aplicativo uma solução existente de VoIP de código aberto. Optou-se pelo aplicativo Sipdroid<sup>10</sup>, um dos telefones SIP mais populares da loja de aplicativos oficial do Android, adicionando assim a funcionalidade de interação por áudio. Dentre os codecs suportados pelo Sipdroid está o Speex, codec padrão de ´audio do BigBlueButton, implementado na linguagem C e compilado através do NDK.

O codec de vídeo padrão utilizado no BigBlueButton é o H.263, e a estratégia de solução foi a mesma do Sipdroid. Optou-se por utilizar uma compilação otimizada da biblioteca FFmpeg<sup>11</sup> para Android, gerada através do NDK, que tivesse apenas esse codec habilitado. O FFmpeg é uma biblioteca escrita na linguagem C que implementa diversos  $\rm codificadores$ e $\rm decodificadores$ de $\rm{\acute{a}}$ udio e vídeo.

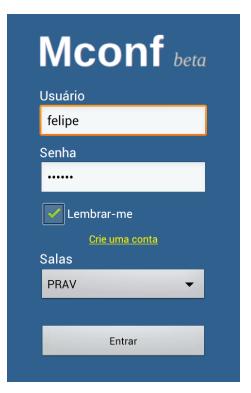

Figura 1: Tela de entrada do Mconf-Mobile

#### 3. PRINCIPAIS FUNCIONALIDADES

A figura 2 ilustra a tela principal do aplicativo, onde é exibida a lista dos participantes da sessão, indicativos de status dos participantes (por exemplo, se o participante está transmitindo vídeo), o vídeo de um participante remoto sobrepondo a interface e os controles de áudio.

O menu principal do aplicativo, acessível a partir do botão Menu do dispositivo móvel, exibe opções de início da interação por áudio e vídeo e o recurso de levantar a mão. As principais funcionalidades da aplicação serão descritas a seguir.

#### 3.1 Bate-papo

Assim como o cliente web do BigBlueButton, o aplicativo possui a funcionalidade de bate-papo, que pode ser público

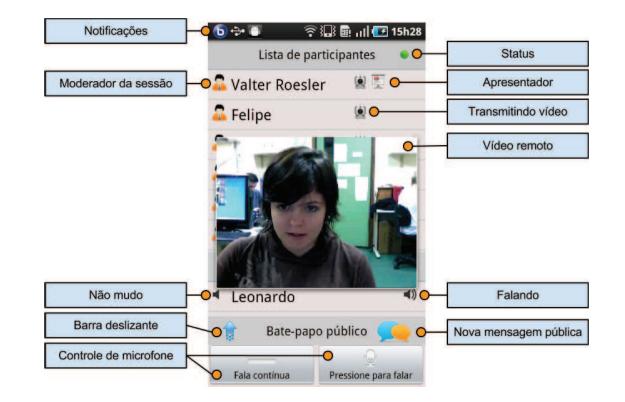

Figura 2: Tela principal do Mconf-Mobile

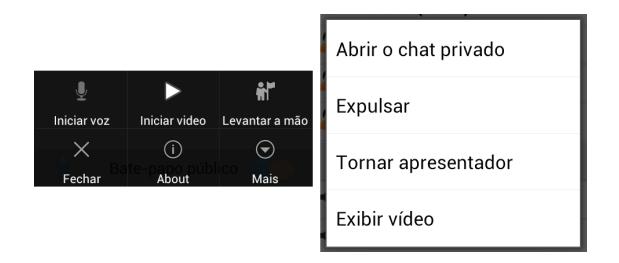

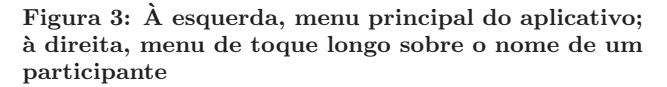

ou privado. O bate-papo p´ublico pode ser observado na figura 2 como uma barra deslizante, que com um toque do usuário encobre a lista de participantes e deixa visíveis todas as mensagens trocadas (juntamente com o originador da mensagem e horário) e uma caixa de texto para envio de novas mensagens.

Já o bate-papo privado é acessado com um toque do usuário sobre o nome do participante com o qual ele deseja iniciar uma conversa. Uma nova tela é aberta, com as mesmas características do bate-papo público, mas com a particularidade de que somente aquele usuário terá acesso à conversação.

## 3.2 Áudio

O áudio é parte fundamental da interação em um ambiente de videoconferência, logo essa importância é refletida na interface principal do aplicativo. Ao habilitar a conferência de áudio através do botão Menu do aparelho (como mostra a figura 3), dois bot˜oes aparecem na parte inferior da interface (ver figura 2: "Fala contínua" e "Pressione para falar").

Os botões de controle de áudio são indispensáveis para uma interação de qualidade, pois experimentalmente verificou-se que o microfone de dispositivos móveis é muito sensível a ruído. Além disso, a utilização do botão "Pressione para falar" atenua problemas de eco acústico que podem ocorrer se o usuário não utilizar fones de ouvido.

Através do menu também é possível habilitar o alto-falante do dispositivo, ajustar controle de volume e ganho do mi-

 $^{10}$ https://play.google.com/store/apps/details?id= org.sipdroid.sipua

<sup>11</sup>http://www.ffmpeg.org/

crofone, e também encerrar a conferência de áudio. Estas novas opções são oferecidas somente depois que o usuário selecionar a opção Iniciar voz, e por isso não aparecem na figura 3.

## 3.3 Vídeo

A tela principal da aplicação indica, entre outras informações, quais são os usuários que possuem o recurso de vídeo habilitado. Isso pode ser visto na figura 2, onde ao lado do nome de alguns participantes aparece o ícone de uma webcam. Ao efetuar um toque longo sobre o nome de qualquer usuário, a aplicação exibe um menu de ações possíveis para com aquele usuário, como mostra a figura 3. Para os usuários que tiverem o recurso de vídeo habilitado, a opção "Exibir vídeo" será listada, e permitirá visualizar o vídeo do participante remoto, como ilustra a figura 2.

A janela de vídeo do participante remoto é flutuante e sobrepõe a lista de usuários. Ao colocar o dispositivo na posição horizontal, o vídeo é maximizado ocupando assim toda a tela. A qualquer momento, pressionando o botão  ${\bf Voltar}$ do dispositivo, o vídeo é fechado.

Além de visualizar o vídeo de um participante remoto, também é possível transmitir para a videoconferência a imagem capturada da câmera frontal do dispositivo. Esse recurso é acessível através do menu principal do aplicativo, como pode ser visto na figura 3, opção "Iniciar vídeo".

## 3.4 Integração com portais Web

Conforme descrito anteriormente, o Mconf-Mobile pode ser facilmente integrado a portais Web que servem de front end para o serviço de webconferência do BigBlueButton. Na figura 4 é exemplificado o mecanismo de integração do Mconf-Mobile com o portal mconf.org.

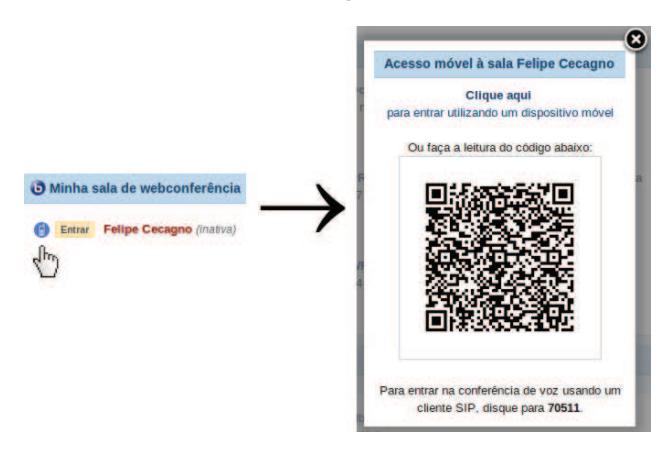

Figura 4: Modelo de integração com o mconf.org

Quando o usuário entra no portal mconf.org através do navegador Web do seu dispositivo móvel e coloca suas credenciais de acesso, é exibida na página inicial informações sobre a sua sala pessoal de webconferência. Essa sala possui um link fixo no formato https://mconf.org/webconf/<id\_do\_ usuário>, recurso que facilita o convite de pessoas para uma sessão de webconferência.

Como pode ser visto à esquerda na figura 4, um ícone com a

forma de um telefone celular é apresentado para que o usuário acesse sua sala através de um dispositivo móvel. Ao clicar nesse ícone, sempre através do navegador Web do Android, é exibida a tela exemplificada à direita na figura 4, que contém um link para acesso à sala (redireciona para uma URL de prefixo bigbluebutton://) e um QR-Code, que da mesma forma dá acesso à sala de webconferência quando escaneado por um dispositivo móvel. O mesmo modelo é usado para as salas de webconferência das comunidades de usuários.

Vale ressaltar que a integração realizada no portal mconf. org pode ser facilmente reproduzida em qualquer outro portal Web, desde que este seja integrado ao sistema BigBlue-Button.

## 4. CONCLUSÃO

Este artigo apresentou o Mconf-Mobile, um aplicativo para videoconferência em dispositivos móveis com sistema operacional Android. A principal contribuição do projeto Mconf é o desenvolvimento em código aberto de uma solução completa de webconferência que integra desktops e dispositivos m´oveis. O desenvolvimento modular, conforme apresentado na seção 2, permite que as partes de software produzidas sejam utilizadas em outros projetos de forma independente.

Novas funcionalidades estão previstas para o futuro, como por exemplo a possibilidade de visualização de vários vídeos ao mesmo tempo, integração do módulo de apresentação do BigBlueButton ao aplicativo e desenvolvimento de um novo módulo que permita edição cooperativa de texto através de um bloco de notas. Além disso, será desenvolvido um mecanismo de priorização do fluxo de dados de áudio sobre os demais fluxos a fim de manter a qualidade da conferência de voz em dispositivos com limitação de processamento ou largura de banda de rede.

A aplicação Mconf-Mobile está disponível para download gratuito na loja oficial de aplicativos do Android, e o portal mconf.org é aberto e acessível por qualquer pessoa.

## **REFERÊNCIAS**

- [1] BigBlueButton. Disponível em http://bigbluebutton.org. Acessado em julho de 2012.
- [2] Real-Time Messaging Protocol (RTMP) Specification. Disponível em

http://www.adobe.com/devnet/rtmp.html. Acessado em maio de 2012.

- [3] Top categories on the Android Market. Disponível em http://www.appbrain.com/stats/ android-market-app-categories. Acessado em julho de 2012.
- [4] F. Bottin, L. C. Daronco, and V. Roesler. Mconf-web: uma ferramenta para gerência de webconferências. In WEBMEDIA Brazilian Symposium on Multimedia and the Web - Workshop of Tools and Applications, Florianopolis, SC, 2011.
- [5] V. Roesler, F. Cecagno, L. C. Daronco, and F. Dixon. Mconf: An Open Source Multiconference System for Web and Mobile Devices, Multimedia - A Multidisciplinary Approach to Complex Issues. ISBN: 978-953-51-0216-8, InTech, 2012.